# N さくいん

さくいん …………………………………………………… N-2

# 数字・アルファベット

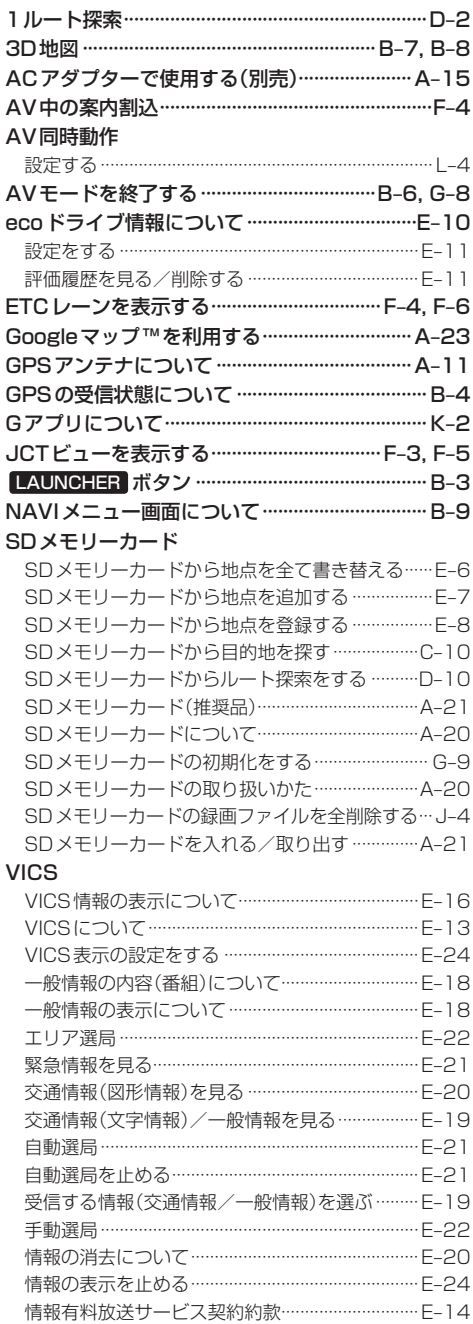

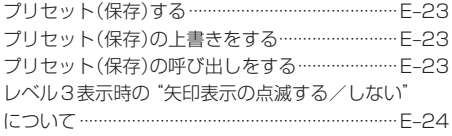

#### Web地図更新

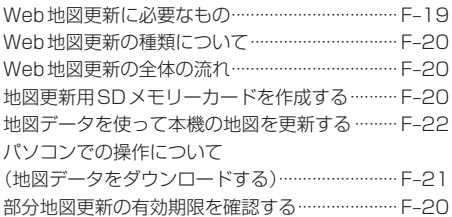

#### あ行

#### 明るさ調整

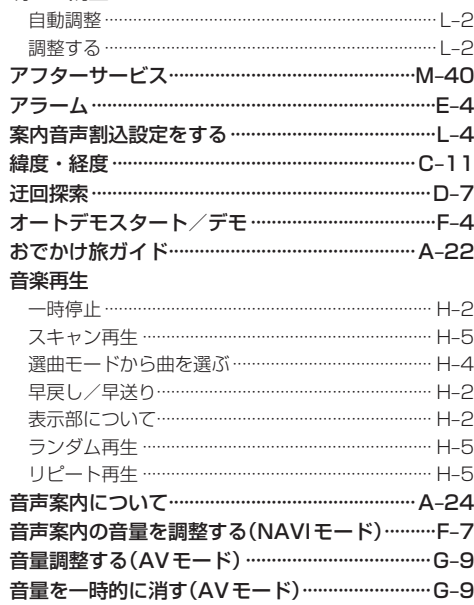

## か行

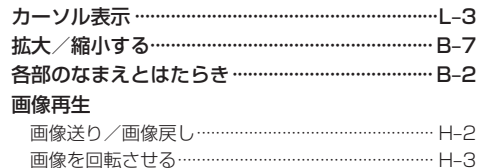

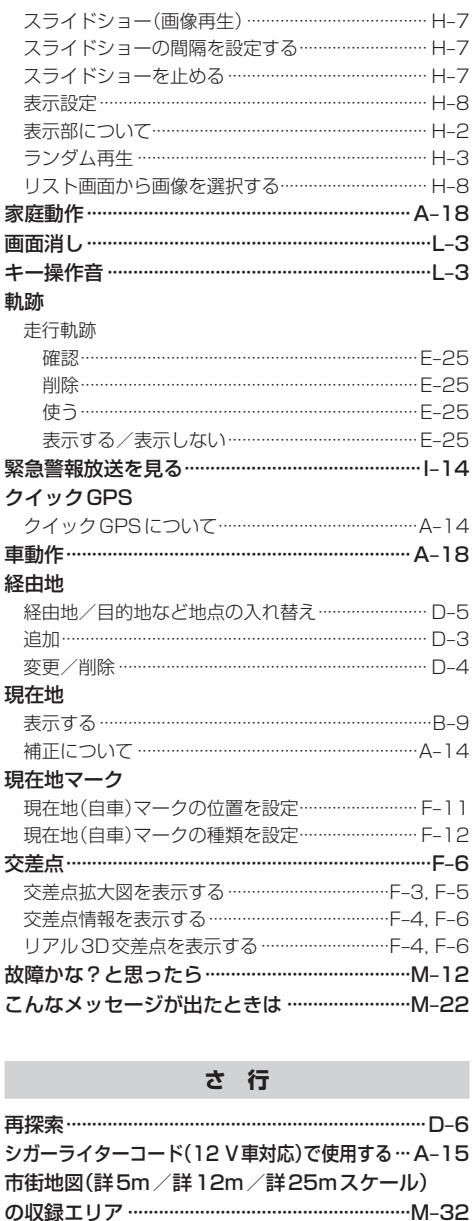

位置を設定する……………………………………………… F-11 種類を設定する…………………………………………… F-12 

周辺にある施設から探す …………………………………………C-8 名前で探す [50音] ……………………………………………C-6

自車マーク

施設情報

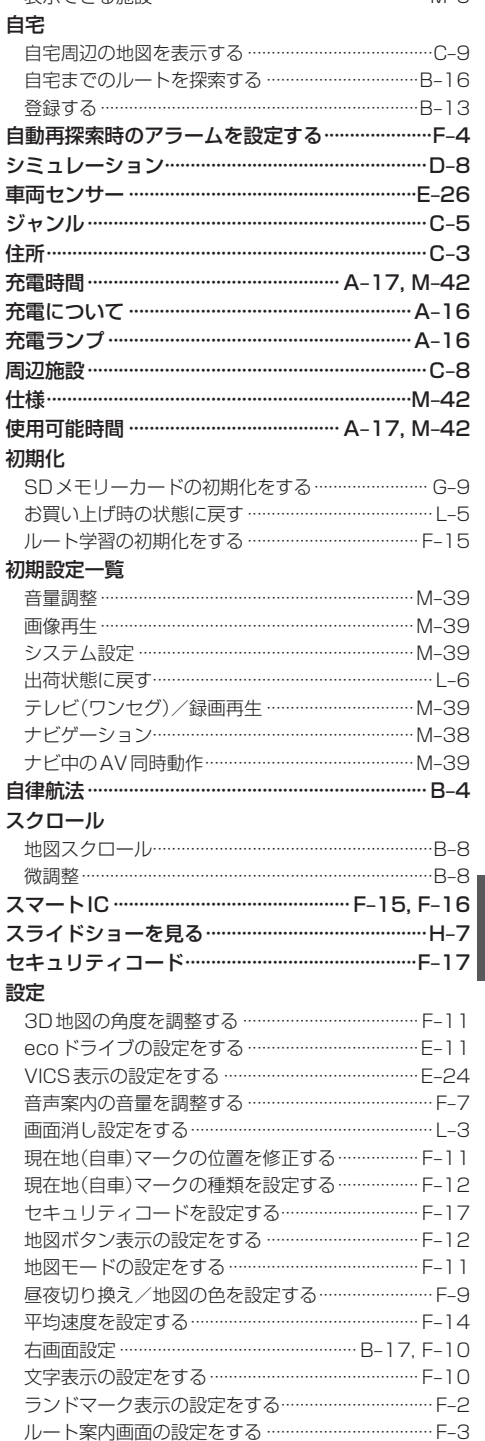

表示できる施設……………………………………………… M\_5

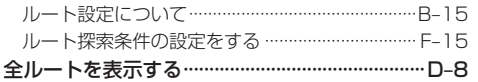

#### 走行軌跡

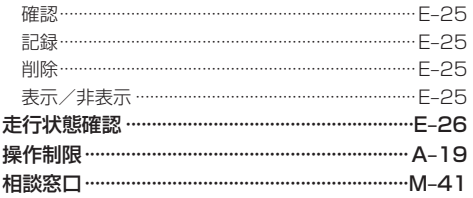

# た行

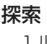

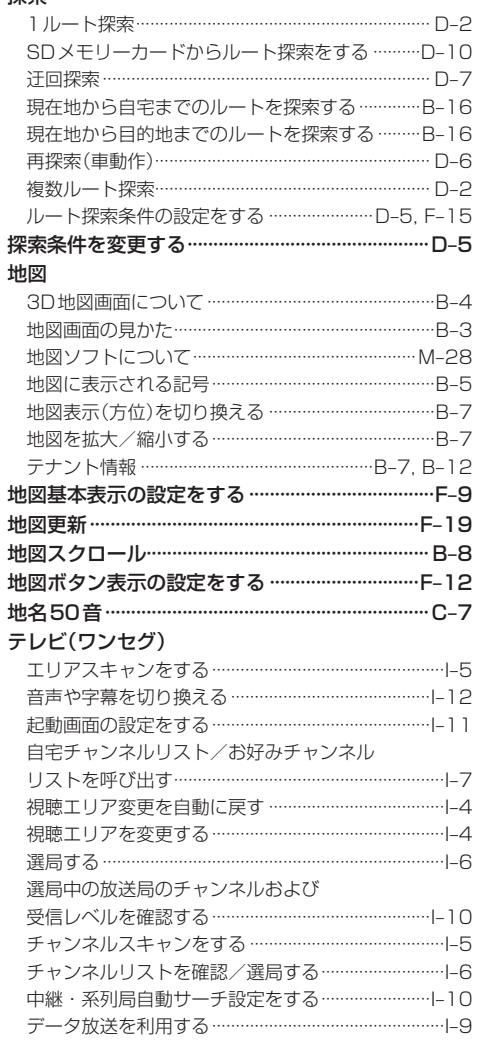

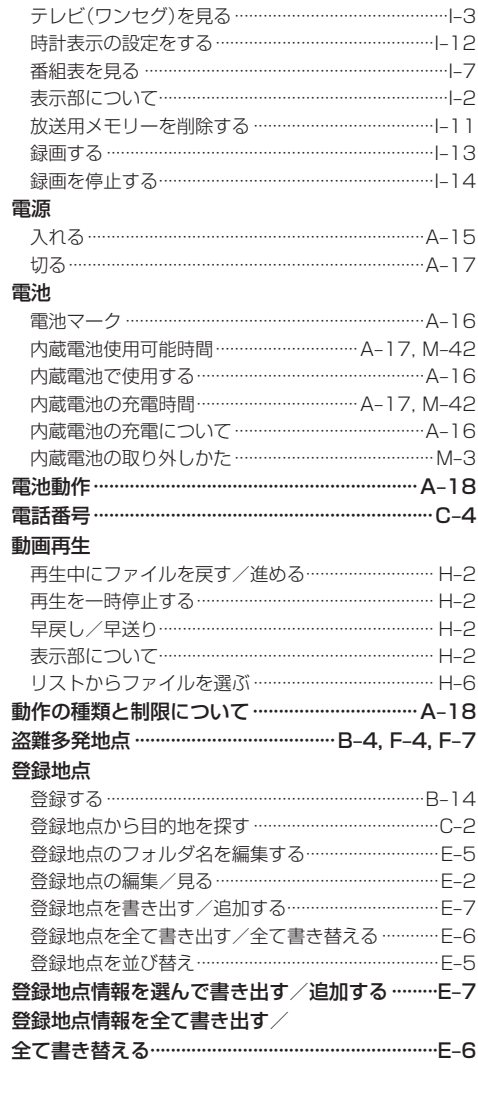

# な行

#### 内蔵電池

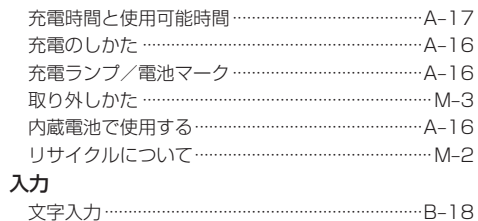

# は行

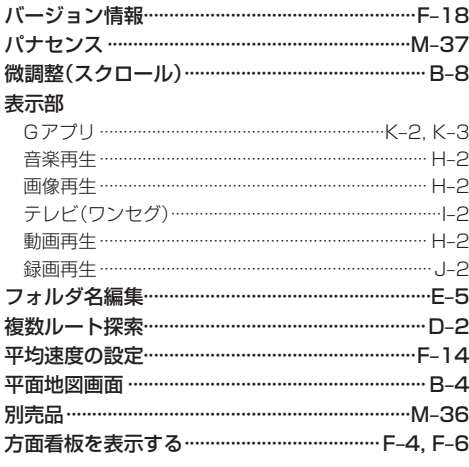

# ま 行

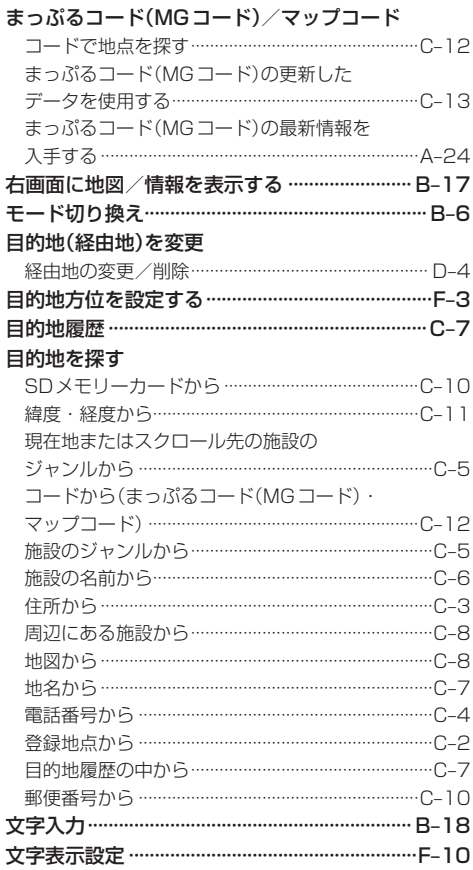

#### や行

### ら 行

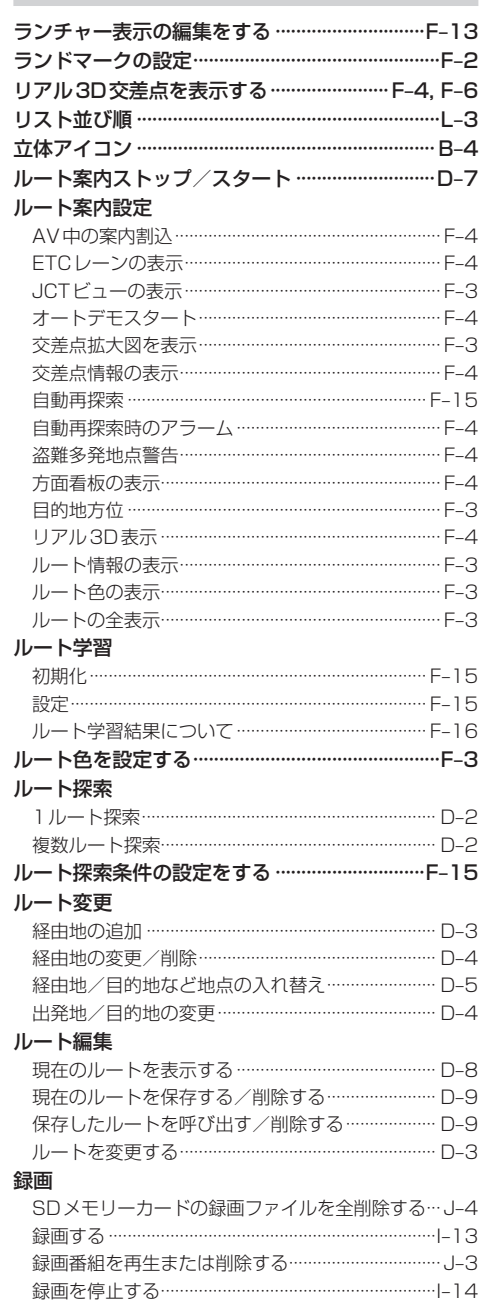

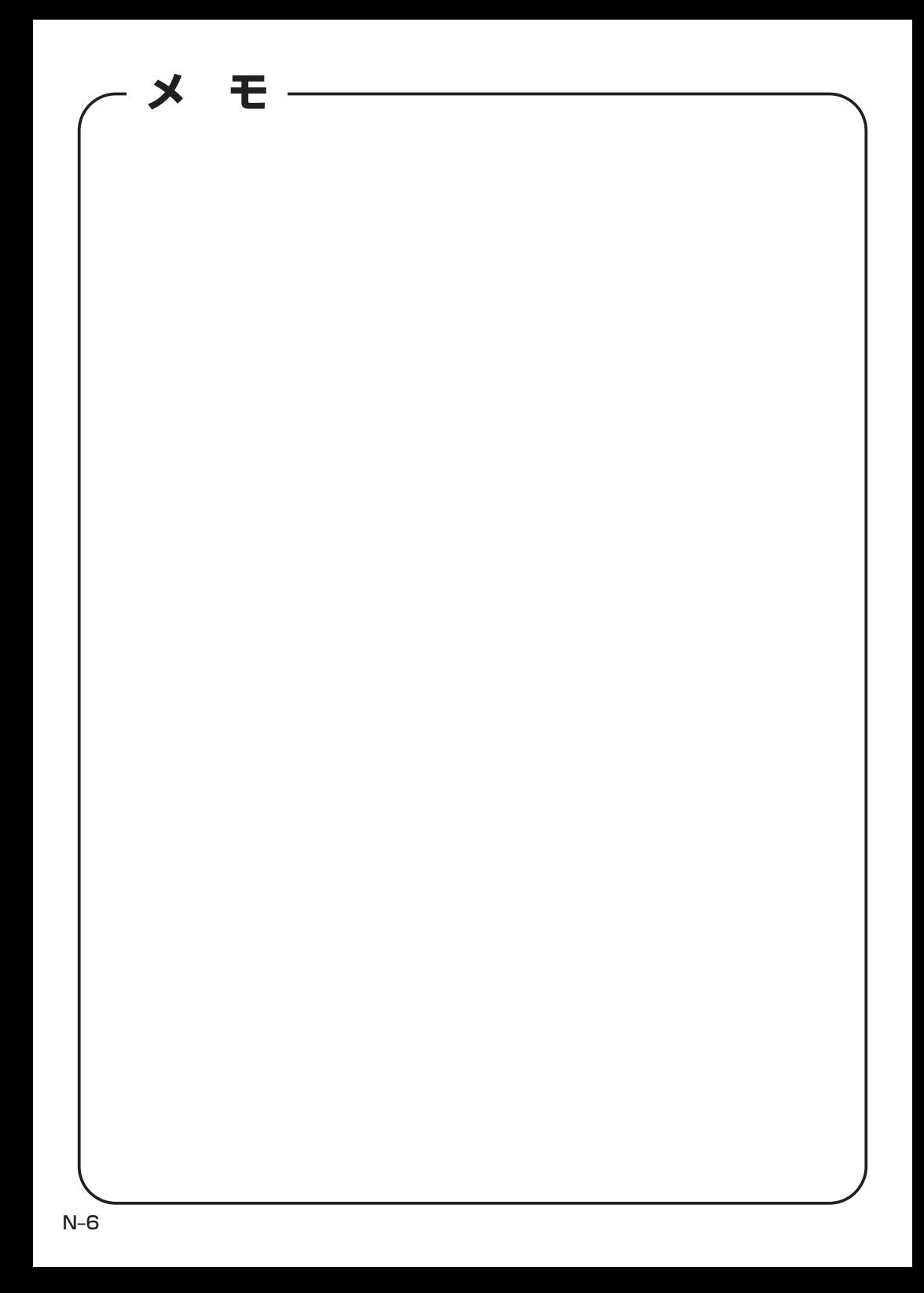

カーナビゲーションを購入された皆様に伝えたいことがあります

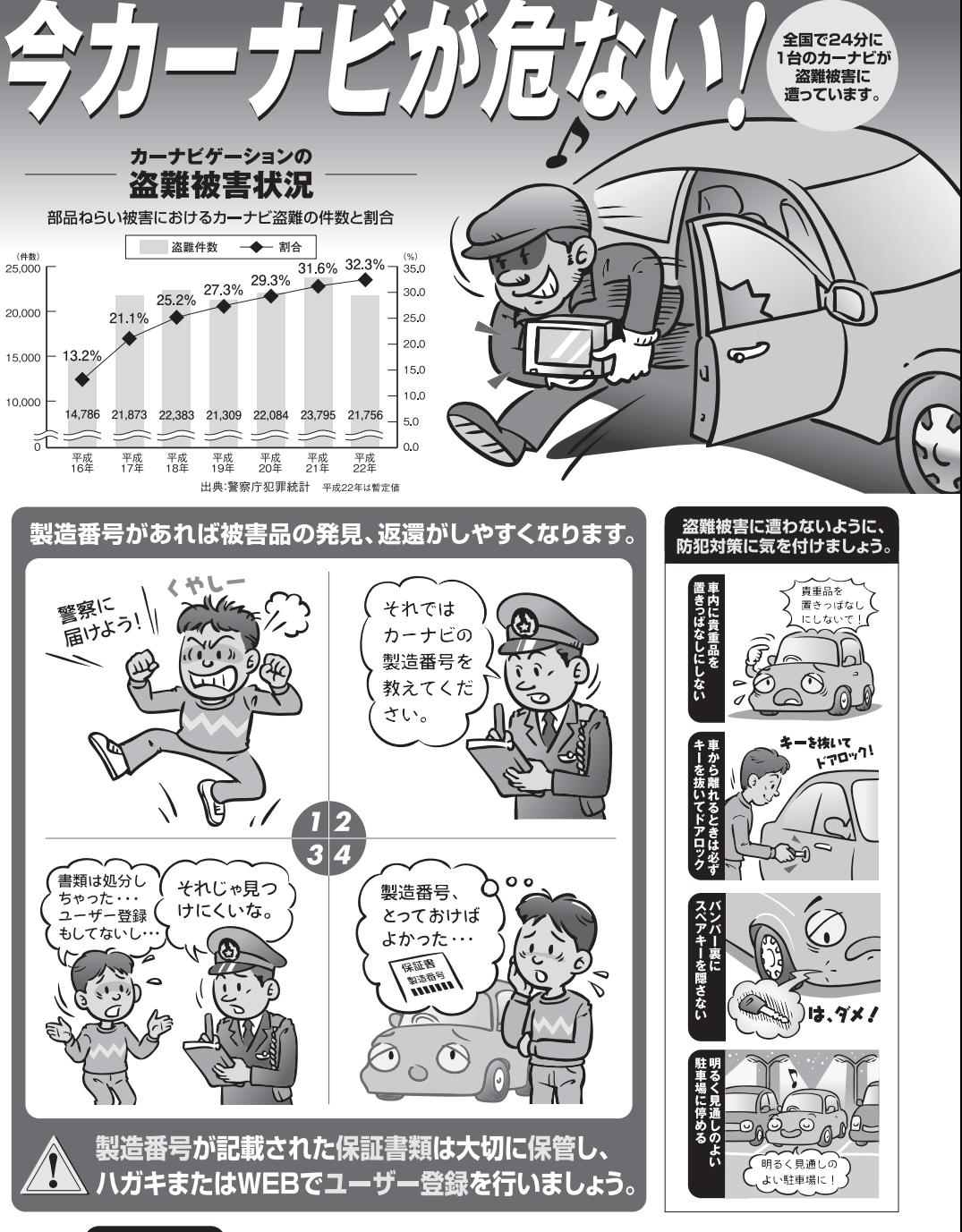

【問い合わせ先】 ユーザ登録に関するお問い合わせは、お買い上げになられた製品のメーカ宛にお願い致します。

警察庁·社団法人電子情報技術産業協会·社団法人日本損害保険協会

■使いかた・お手入れなどのご相談は…… ■ 修理に関するご相談は……

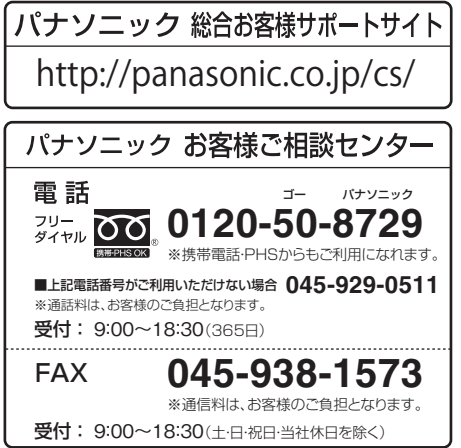

パナソニック 修理サービスサイト

http://panasonic.co.jp/pas/ customer/ad\_service.html

- ご使用の回線 (IP 電話やひかり電話など) によっては、回線の混雑時に数分で切れる場合があります。
- ●本書の「保証とアフターサービス」もご覧ください。
- ●上記の内容は、予告なく変更する場合があります。ご了承ください。

おぼえのため、記入されると便利です

製 造 番 号 | カーの故障や盗難時のために、9桁の製造番号をメモしておいてください。  $\left($ 製造番号は、本機裏面および保証書に記載されています。

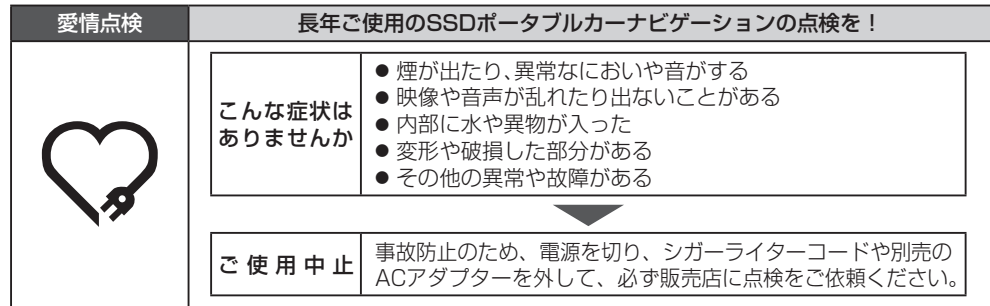

パナソニック株式会社 オートモーティブシステムズ社

〒224-8520 横浜市都筑区池辺町4261番地

© Panasonic Corporation 2012

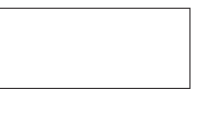